**Cactive Data Guardian Comment Comment Comment Comment Comment Comment Comment Comment Comment Comment Comment C** Society of the might made Oracle 12c Snapshot Standby Database szerepe és konfigurálása Gecseg Gyula Oracle DBA

8000

JG

# Oracle user konferencia

Gecseg Gyula

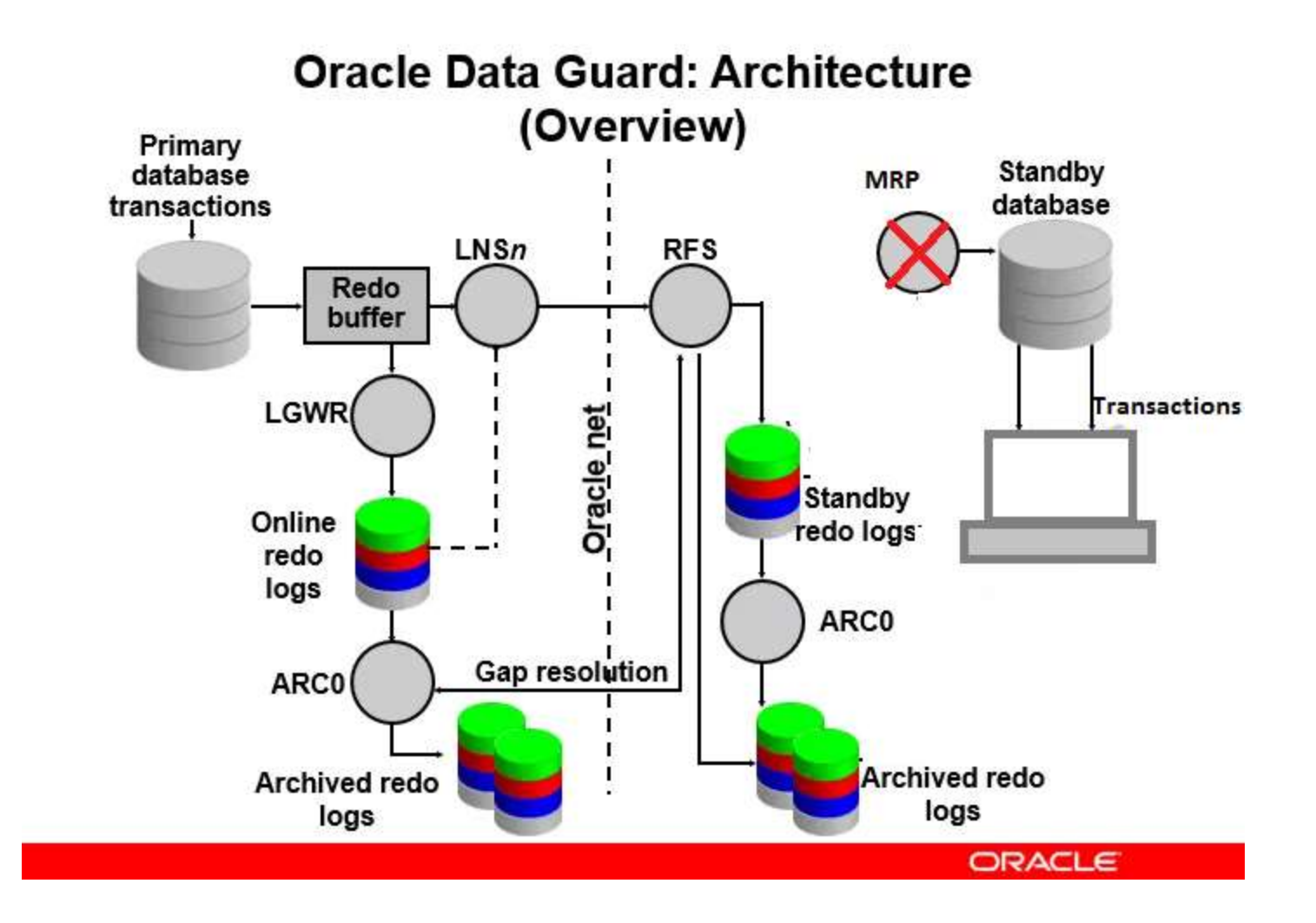

## Bevezetés

Az Oracle a 11g verzióban vezette be a Snapshot Standby feature-t, lényege hogy megengedi a read-write műveleteket a Standby adatbázison. Nagy előnye, hogy minden tesztet képesek vagyunk elvégezni a Produktív környezet adataival anélkül hogy az éles Produktív környezet adatait veszélyeztetnénk.

- Egy Snapshot Standby adatbázis megkapja az archive logokat a Primary adatbázisból, de nem alkalmazza őket
- Az összes rendelkezésre álló redo log akkor lesz alkalmazva, amikor a Snapshot Standby vissza lesz konvertálva Physical standby adatbázissá

A tesztek elvégzése után az adatbázist visszaállítjuk a Flashback Database funkcióval, majd visszakonvertáljuk Physical Standby database állapotba.

#### **Flashback Database előnyei Data Guard környezetben**

Az Oracle Flashback adatbázis-technológiájával gyorsan hozhatja az adatbázist egy korábbi időpontba azáltal, hogy visszavonja az azóta történt változásokat. Az adatbázis visszajátszást (replay) képesek vagyunk futtatni többször is a teszt rendszeren a produktív rendszer pontos időzítésével, tranzakciós jellemzőivel és terhelésével. Előnyei:

Lekérdezések hangolása Az alkalmazásgazdák meg tudják nyitni egy korábbi időpontra és különböző lekérdezéseket tudnak futtatni rajta. Ideális valós alkalmazás teszteléshez Nincs szükség extra storage területre

katasztrófavédelem (Disaster recovery) fenntartása tesztelés közben

*Real Application Testing (RAC) környezethez köthető előnyök Database Rplay esetén*

• Az adatbázis és a rendszergazdák tesztelhetik az adatbázis frissítéseket, javításokat, paraméterváltozásokat.

- Konfiguráció változtatásokat
	- Konverzió single példányból RAC ASM-re
- Storage, hálózat változtatások (interconnect changes)
- Operációs rendszer, hardver migrációk, javítások, frissítések, paraméterváltoztatások
- SQL Performance Analyzer használata (a *Real Application Testing* része*)*

#### **Flashback Database előnyei Data Guard környezetben**

#### *SQL Performance Analyzer (Real Application Testing) használata*

Az SQL Performance Analyzer–t a egy Snapshot Standby adatbázis példányon futtattjuk, a Snapshot Standby adatbázisnak előfeltétele a Flashback Database.

- Adatbázis frissítés, javítások, inicializálási paraméterek változása - Az operációs rendszer, a hardver vagy az adatbázis konfigurációs változásai - A séma változásai, mint például új indexek, partíciók vagy materializált nézetek - Optimalizáló statisztikák összegyűjtése - SQL hangolási műveletek, például SQL profilok létrehozása - Adatbázis konszolidációs tesztelés az Oracle Multitenant vagy séma konszolidáció segítségével

## Prepare the Primary database 1. Engedélyezzük az archive módot:

## DŲБ SQL> select log mode from v\$database; LOG MODE . . . . . **ARCHIVELOG**

Prepare the Primary database 2. Engedélyezzük a force loging módot:

-----------------------

SQL> select force logging from v\$database;

FORCE LOGGING

/ES

Prepare the Primary database 3. Konfiguráljuk a "Standby-Redo log" fajlt, ezeket fogja használni "switchover vagy failover" esetén.

select GROUP#, BYTES/1024/1024, STATUS, FIRST TIME, NEXT TIME from v\$standby log; <تا0ة

ROUP# BYTES/1024/1024 STATUS FIRST\_TIM NEXT\_TIME

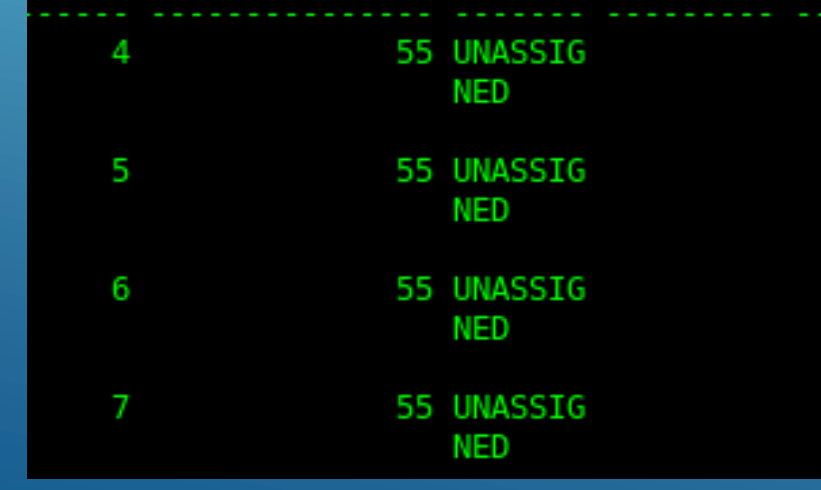

#### Prepare the Primary database 4. Állítsuk be a Primary adatbázis inicializációs paramétereit.

alter system set log\_archive\_dest\_1='LOCATION=use\_db\_recovery\_file\_dest valid\_for=(ALL\_ROLES,ALL\_LOGFILES) db\_unique\_name=TEST' scope=both sid='\*'; alter system set log archive dest 2='service="TEST ST"','ASYNC NOAFFIRM delay=0 optional compression=disable max failure=0 max connections=1 reopen=300 db unique name="TEST ST" net timeout=30' 'valid for=(online logfile, all roles)' scope=both sid='\*'; alter system set log archive dest state 2=defer scope=both sid='\*'; alter system set standby file management=auto scope=both sid='\*'; alter system set log\_archive\_config='dg\_config=(TEST,TEST\_ST)' scope=both sid='\*'; alter system set dg broker start=TRUE scope=both sid='\*'; alter system set fal client='TEST ST' scope=both sid='\*'; #to\_primary alter system set fal server=' $TEST'$  scope=both sid='\*'; #to standby alter system set DB FILE NAME CONVERT='/oracle/oradata/TEST','/oracle/oradata/TEST ST' scope=spfile sid='\*'; alter system set log\_file\_name\_convert='/oracle/oradata/TEST','/oracle/oradata/TEST\_ST' scope=spfile sid='\*';

#### Prepare the Primary database 5. Konfiguráljuk a listener.ora és a tnsnames.ora fájlt.

```
ISTENER =
 (DESCRIPTION LIST =
  (DESCRIPTION =(ADDRESS = (PROTOCOL = TCP) (HOST = localhost) (PORT = 1521))(ADDRESS = (PROTOCOL = IPC)(KEY = EXTPROC1521))ID_LIST_LISTENER =
 (SID LIST =(SID DESC =
    (GLOBAL DBNAME = TEST)(ORACLE HOME = /oracle/12.2.0.2/12.1.0)(SID NAME = TEST)(SID \tDESC =(GLOBAL DBNAME = TEST ST)
    (ORACLE_HOME = /oracle/12.2.0.2/12.1.0)(SID \text{ NAME} = TEST ST)(SID DESC =(GLOBAL DBNAME = TEST ST1)
     (ORACLE_HOME = /oracle/12.2.0.2/12.1.0)(SID NAME = TEST ST1)(SID \tDESC =(GLOBAL DBNAME = TEST DGMGRL)
     (ORACLE HOME = /oracle/12.2.0.2/12.1.0)(SID NAME = TEST)(SID \tDESC =(GLOBAL DBNAME = TEST ST DGMGRL)
     (ORACLE HOME = /oracle/12.2.0.2/12.1.0)(SID NAME = TEST ST)(SID DESC =(GLOBAL DBNAME = TEST_ST1_DGMGRL)
    (ORACLE_HOME = /oracle/12.2.0.2/12.1.0)(SID NAME = TEST ST1 DGMGRL)
```
#### Prepare the Primary database 5. Konfiguráljuk a listener.ora és a tnsnames.ora fájlt.

```
ISTENER TEST =
  (ADDRE<sub>SS</sub> = (PROTOCOL = TCP) (HOST = localhost) (PORT = 1521))TEST ST =
  (DESCRIPITION =(ADDRESS = (PROTOCOL = TCP)(HOST = localhost)(PORT = 1521))(CONNECT DATA =(SERVER = DEDICATED)(SERVICE NAME = TEST ST)
TEST =(DESCRIPTION =(ADDRESS = (PROTOCOL = TCP) (HOST = localhost) (PORT = 1521))(CONNECT DATA =
      (SERVER = DEDICATED)(SERVICE NAME = TEST)
TEST ST1 =
  (DESCRIPTION =(ADDRESS = (PROTOCOL = TCP) (HOST = localhost) (PORT = 1521))\text{COMNECT} DATA =
      (SERVER = DEDICATED)
      (SERVICE NAME = TEST ST1)
```
### Prepare the Standby database 6. Hozzuk létre a standby adatbázis számára szükséges könyvtárakat.

#mkdir \$0RACLE BASE/admin/TEST ST #mkdir \$0RACLE BASE/admin/TEST ST/adump #mkdir \$0RACLE BASE/admin/TEST ST/cdump #mkdir \$ORACLE BASE/admin/TEST ST1 #mkdir \$ORACLE BASE/admin/TEST ST1/adump #mkdir \$0RACLE BASE/admin/TEST ST1/cdump

#### Prepare the Standby database Hozzuk létre a szükséges init.ora fájlt.

Alkalmazások Helyek Terminál sze 13.31  $\mathcal{L}$ 14 日 oracle@localhost:~/ora-script/stanby  $\times$  $\alpha$ Fájl Szerkesztés Nézet Keresés Terminál Súgó acalhost stanbyls more /oracle/12.2.0.2/12.1:0/dbs/init test st.ora data transfer cache size-0 51 51. (db coche size=24326063) ST ST. Large pool size=125829120 oracle base='Zoracle/32.2.0.2'#DRACLE BASE set from environment ST ST. pga aggregate target-209715200 sgn target-524288000 ST ST. Schared in pool sizes0 shared pool size=142000330 archive lag target-0 audit file dest-'/oracto/12.2.0.2/admin/TEST/adump compatibles 12.1.0.2.0 control files= /oracle/aradata/TEST ST/control01.ctl'#Restare Controlfile db block size=8192 db create online Log dest 1='/oracle/oradata/TEST\_ST dir domazn db file\_name\_converts'/oraclo/oradata/TEST','/oraclo/oradata/TEST\_ST' db recovery file dest size-5368709120 db recovery file dest='/oracle/oradata/fast recovery area/TEST ST/' db unique name='TEST ST' dg broker start=TRUE diagnostic deste /oraclo/12.2.0.2 dispatchers='(PROTOCOL=TCP) (SERVICE=TESTXDB) fat server='TEST' tog archive config='dg config=(IEST,FEST ST)'<br>tog archive dest 1='LOCATION=/oracle/oradata/IEST ST/arch/' log archive dest Z='services'test'','ASYNC NOAFFIRM delay=0 optional compression=disable max failure=0 max connections=1 reopen=300 db unique name='test' net timeout=30','valid for=(online logfile.all roles)' Log archive dest state 2-'ENABLE ST\_ST.log\_archive\_format='%t\_%s\_\r\_dbf' tog archive max processes 4 tog archive min succeed destal EST ST Log archive trace=0 log file name convert= /oracle/oradata/TEST', /oracle/oradata/TEST ST' nls language="AMERICAN nts territory='AMERICA pgs aggregate target=200m ргосиквевалов .remote\_togin\_passwordfite="EXCLUSIVE"<br>.sga\_max\_si2e=524200000 sga target-524288000 standby file management='AUTO' .undo tablaspace='UNOOTOSI aracle@localhost stanby16 oracleolocalhost stanbyli oracle@localhost:~ **Foracle@localhost**t=1 Creating an Oracle Physical...  $1/4$ oracle@localhost:oracle@localhosti=/ora-scri... standby-dok.docx - LibreOff...

#### Prepare the Standby database 8. A standby adatbázis számára hozzunk létre egy password fájlt.

orapwd file=/oracle/12.2.0.2/12.1.0/dbs/orapwTEST\_ST\_password=valami\_entries=10

#### 9. Indítsuk el a standby instance-t nomount–tal.

[oracle@localhost stanby]\$ sqlplus / as sysdba

SOL\*Plus: Release 12.1.0.2.0 Production on Wed Feb 27 14:14:10 2019

Copyright (c) 1982, 2014, Oracle. All rights reserved.

Connected to an idle instance.

SQL> startup nomount pfile='/oracle/12.2.0.2/12.1.0/dbs/init\_test\_st.ora';

### Prepare the Standby database 10. Kapcsolódjunk az RMAN TARGET-hez.

#rman target sys/valami@TEST auxiliary sys/valami@TEST\_ST1

#### 11. Használjuk a "DUPLICATE DATABASE" parancsot.

#### Prepare the Standby database 11. Használjuk a "DUPLICATE DATABASE" parancsot.

#### run

duplicate target database for standby from active database

#### spfile

- set 'db unique name'='TEST ST'
- set 'cluster database'='false'
- set 'db create online log dest 1'='/oracle/oradata/TEST ST'
- set 'log file name convert'='/oracle/oradata/TEST','/oracle/oradata/TEST ST'
- set db recovery file dest size='5G'
- SET SGA MAX SIZE '500M'
- SET SGA TARGET '500M'
- set CONTROL FILES='/oracle/oradata/TEST ST/control01.ctl'
- set dg broker config filel='/oracle/12.1.0/dbs/drltest st.dat'
- set dg broker config file2='/oracle/12.1.0/dbs/dr2test st.dat'
- nofilenamecheck

#### Prepare the Standby database

#### Állítsuk be a standby adatbázis inicializációs paramétereit.

[oracle@localhost stanby]\$ cat test-dr-para-st.txt alter system set log archive config='dg config=(TEST,TEST ST)' scope=both sid='\*'; alter system set dg broker config file1='/oracle/12.2.0.2/12.1.0/dbs/dr1TEST ST' scope=both sid='\*'; alter system set dg broker config file2='/oracle/12.2.0.2/12.1.0/dbs/dr2TEST ST' scope=both sid='\*'; alter system set dg broker start=TRUE scope=both sid='\*'; alter system set fal client='TEST ST' scope=both sid='\*'; alter system set fal server='TEST' scope=both sid='\*'; alter system set DB FILE NAME CONVERT='/oracle/oradata/TEST','/oracle/oradata/TEST ST' scope=spfile sid='\*'; alter system set log file name convert='/oracle/oradata/TEST','/oracle/oradata/TEST ST' scope=spfile sid='\*'; alter system set " query on physical"=false sid='\*'; # A vegen alter system set remote os authent = FALSE scope=both sid= $'*$ ;

#### Prepare the Primary database

13. Primary és Standby adatbázis státusz és szinkron ellenőrzése.

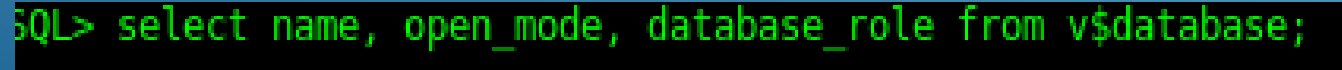

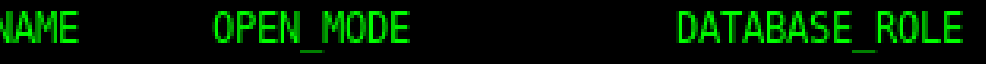

**TEST** READ WRITE PRIMARY

## Prepare the Standby database 13. Primary és Standby adatbázis státusz és szinkron ellenőrzése.

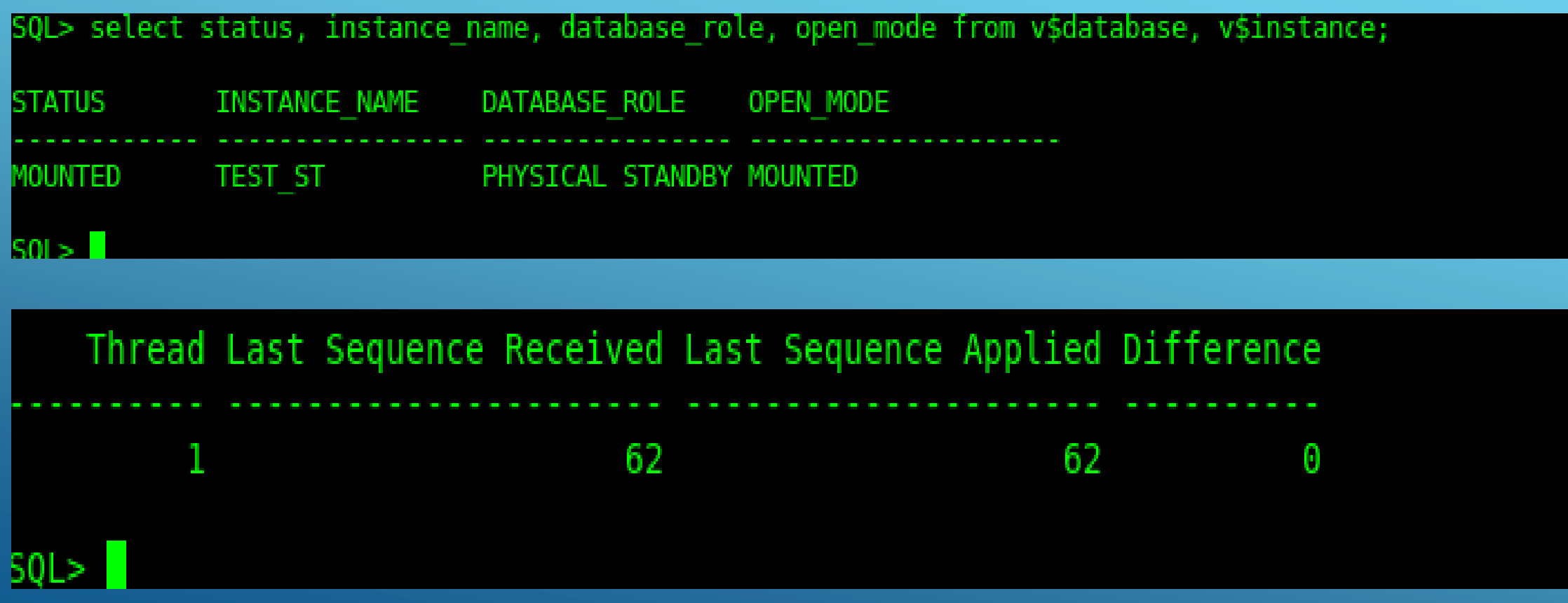

### Prepare the Standby database 13. Primary és Standby adatbázis státusz és szinkron ellenőrzése.

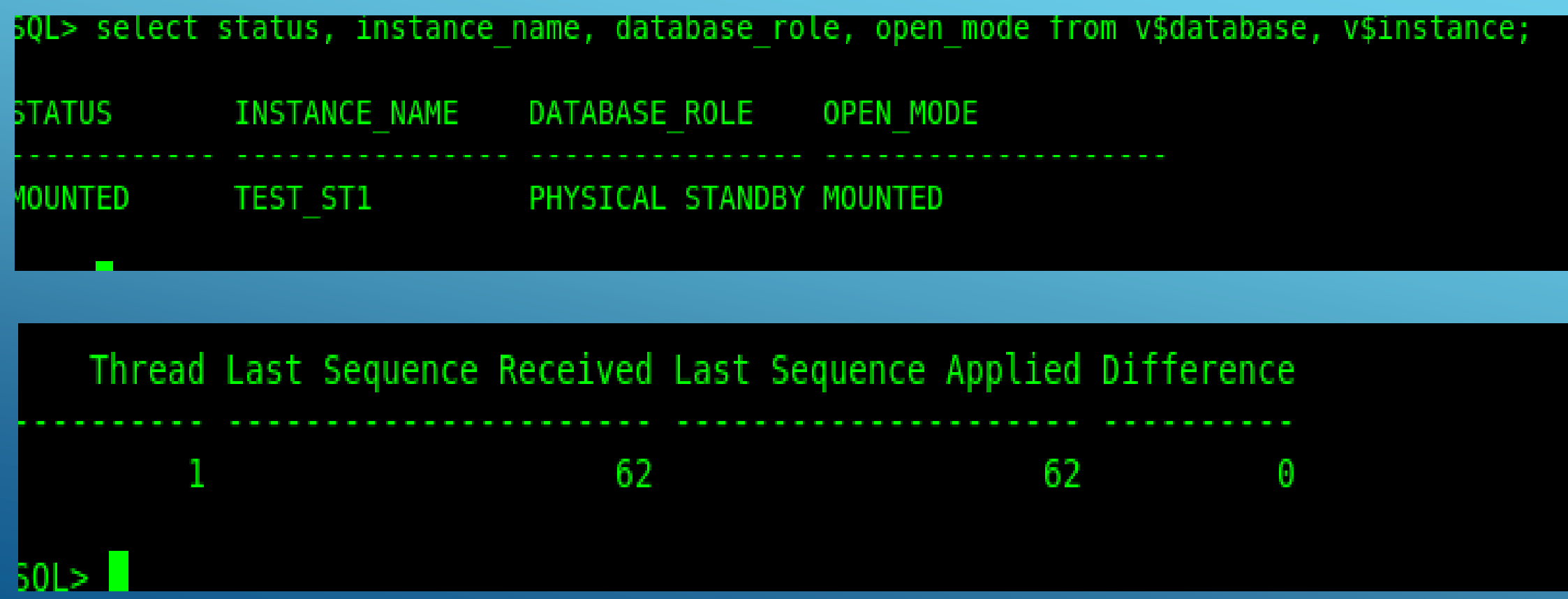

## Prepare the Standby database 14. Indítsuk el az archive fájlok rágörgetését.

5QL> ALTER DATABASE RECOVER MANAGED STANDBY DATABASE DISCONNECT;

Database altered.

כועל

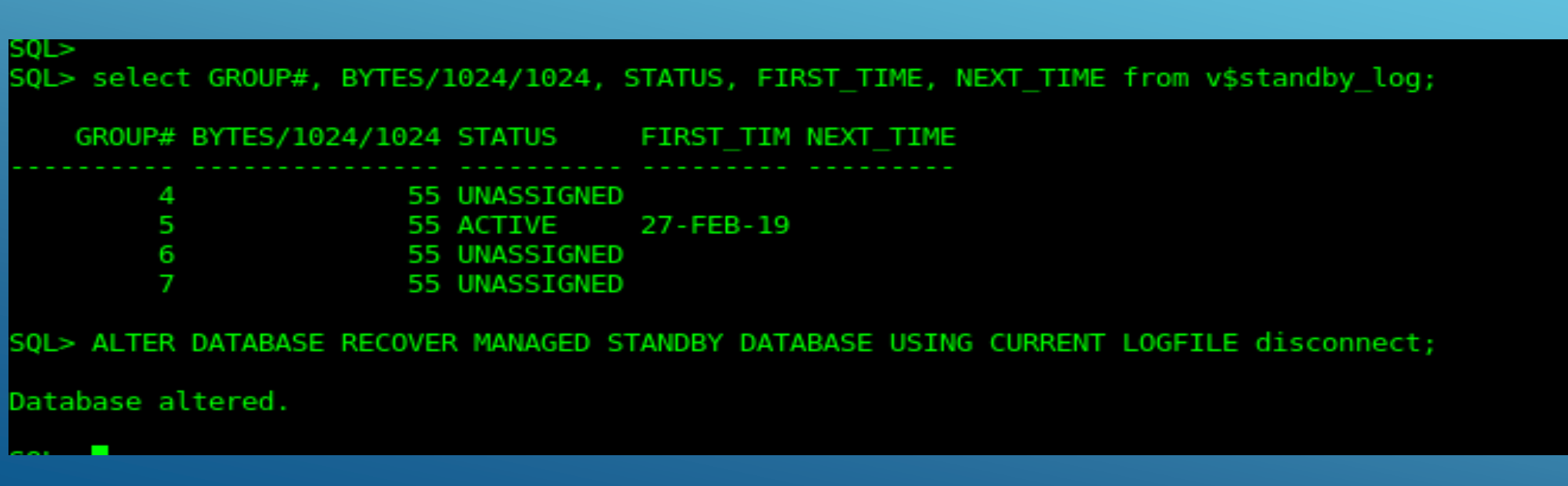

#### Prepare the Primary and Standby database 15. Konfiguráljuk a Data Guard Broker-t.

#### **DGMGRL>**

DGMGRL> CREATE CONFIGURATION test dg config AS PRIMARY DATABASE IS TEST CONNECT IDENTIFIER IS TEST;

 $JGMGRI$ DGMGRL> CREATE CONFIGURATION test dg config AS PRIMARY DATABASE IS TEST CONNECT IDENTIFIER IS TEST;

#### |UGMOKL> DGMGRL> ENABLE CONFIGURATION;

**JUNIOR DE** 

DGMGRL> SHOW CONFIGURATION;

Configuration - test dg config

Protection Mode: MaxPerformance

Members:

test - Primary database

TEST ST - Physical standby database

TEST ST1 - Physical standby database

Fast-Start Failover: DISABLED

Configuration Status: (status updated 43 seconds ago) SUCCESS

## Prepare the Primary and Standby database 15. Konfiguráljuk a Data Guard Broker-t.

#### DGMGRL> show database "TEST ST1"

Database - TEST ST1

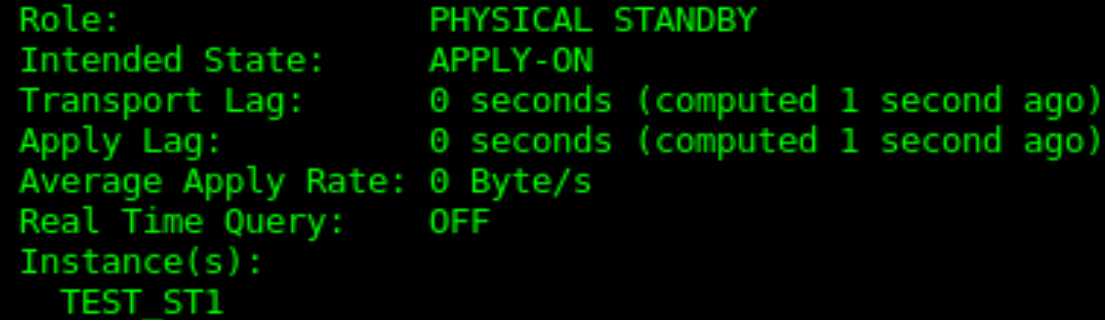

Database Status: **SUCCESS** 

Prepare the Standby database

16. Konvertáljuk a physical standby adatbázist – snapshot standby adatbázissá

DGMGRL> convert database "TEST ST1" to snapshot standby; Converting database "TEST ST1" to a Snapshot Standby database, please wait... Database "TEST ST1" converted successfully

17. Konvertáljuk a snapshot standby adatbázist physical standby adatbázissá

DGMGRL> convert database "TEST ST1" to physical standby; Converting database "TEST ST1" to a Physical Standby database, please wait... Database "TEST ST1" converted successfully